# 令和元年度 卒業研究報 告

# 研究題目

多重反射セルの調整手法に関する研究

# 指導教員 由井 四海

富山高等専門学校 電子情報工学科 中嶋 菊

令和 2 年 2 月 21 日提出

#### 第1章 序論

1.研究背景・目的

多重反射セルとは複数枚のミラーを使って光を往復させることで実効的な光路長を長く する光学装置である。図 1 に多重反射セルを示す。多重反射セルは、気体分子中を伝搬す る実効的な光路長を長くすることで、吸収信号を強くすることができる。そのため、高感 度な測定を行うことができ、各種の吸収強度の弱い気体分子の吸収を測定する場合に用い られる。しかし、多反射回数の構成ではミラーの角度やミラー間距離などの変化に伴う反 射回数の変化が大きく、調整が難しい。

従来は技術者の経験に頼った光学調整が行われていたが、多重反射セルの産業応用に伴 い専門家に頼らない光学調整手法の確立が求められている。本研究では、多重反射セルの ユーザーが容易に調整することのできる光学調整手法を確立することを目的とする。

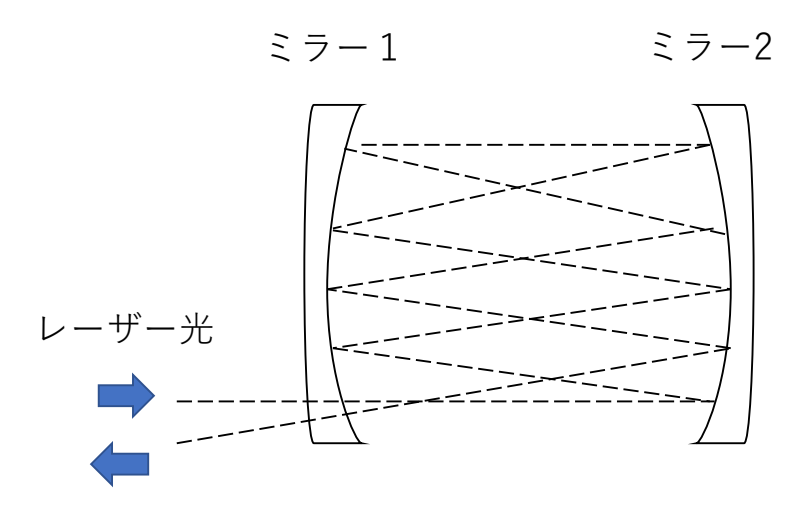

図 1 多重反射セル

### 第2章 多重反射セル

#### 1. 多重反射セルの調整要素

本研究では多重反射セルの中でもシリンドリカルミラーという種類のミラーを使用して いる。図 2 に多重反射セル(シリンドリカルミラー)の調整要素を示す。多重反射セルに は 15 個の調整要素がある。ミラー1(M1)、ミラー2(M2)での調整要素は x 方向移 動、y 方向移動、x 軸 y 軸 z 軸を中心に回転の 5 要素がある。それに加え、ミラー間距離 を表す z 方向の調整、入射点の x,y 座標、第一反射点の x,y 座標の全部で 15 要素であ る。

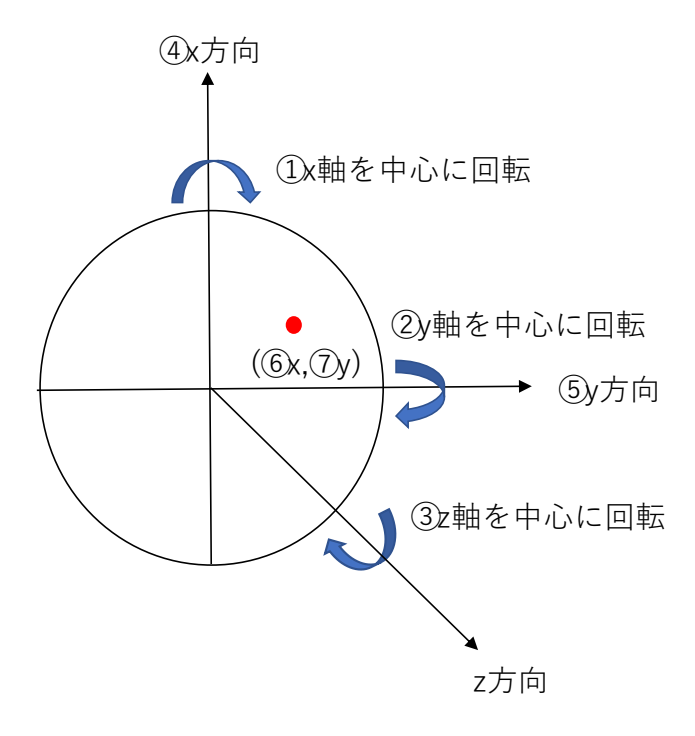

# 図2 多重反射セルの調整要素

2.理論反射点

2.1 理論反射点の計算方法

本研究では、先行研究において作成された多重反射セルにおいての理論反射点座標を求め るプログラムを使用している。このプログラムは理論反射点を求め、実験で得られた反射 点と比較し、評価する場合に使用する。プログラム内の理論反射点の計算方法について説 明する。

(1) 入射直線(レーザー)とミラーの曲面の交点を求める。

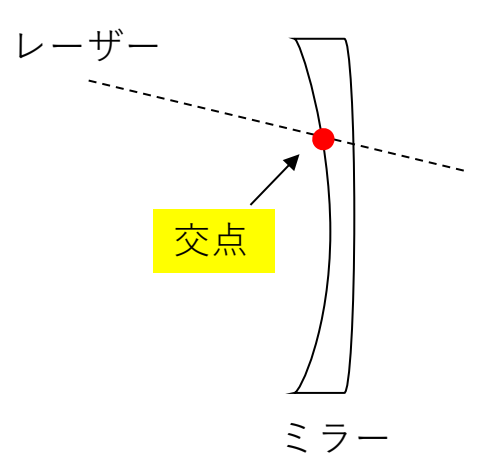

図 3 理論反射点の計算方法 (1)

(2) 交点における曲面の法線ベクトルを計算する。

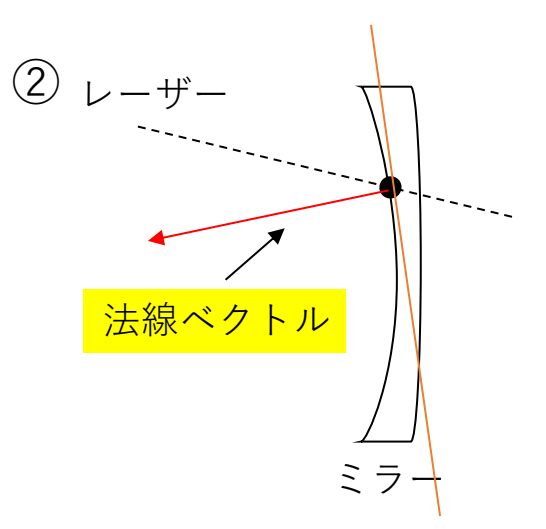

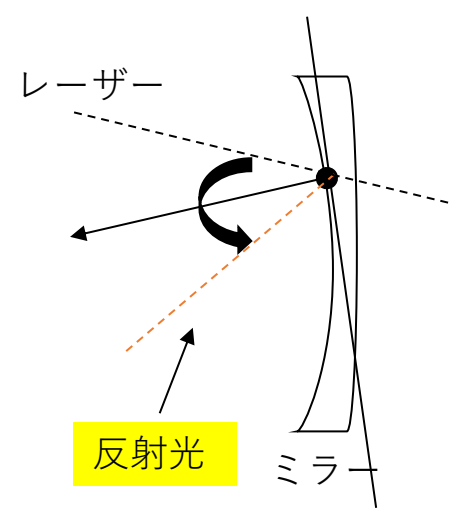

(3) 入射ベクトルを法線ベクトルの周りを点対称に回転させ、反射光を求める。

図 5 理論反射点の計算方法 (3)

2.2 理論反射点と実験の比較

多重反射セルのユーザーが光学調整を行った場合に実験で求められた反射点を図 6 に示 す。同じ調整条件を設定し理論計算し反射点を求めたものを図 7 に示す。理論計算と実験装置 は、入射位置(50,0)、第一反射点(-80,10)、ミラー間距離 4950 ㎜、M1 の z 回転角 357 度に調 整条件をそろえた。第一反射点とは、レーザーから光が出射されて M1 に最初に写る反射点の ことを示す。図 6、図 7 を比較すると反射点は大幅にずれており、多重反射セルのユーザーが 多反射回数の構成の調整を行うのは難しいことが分かる。

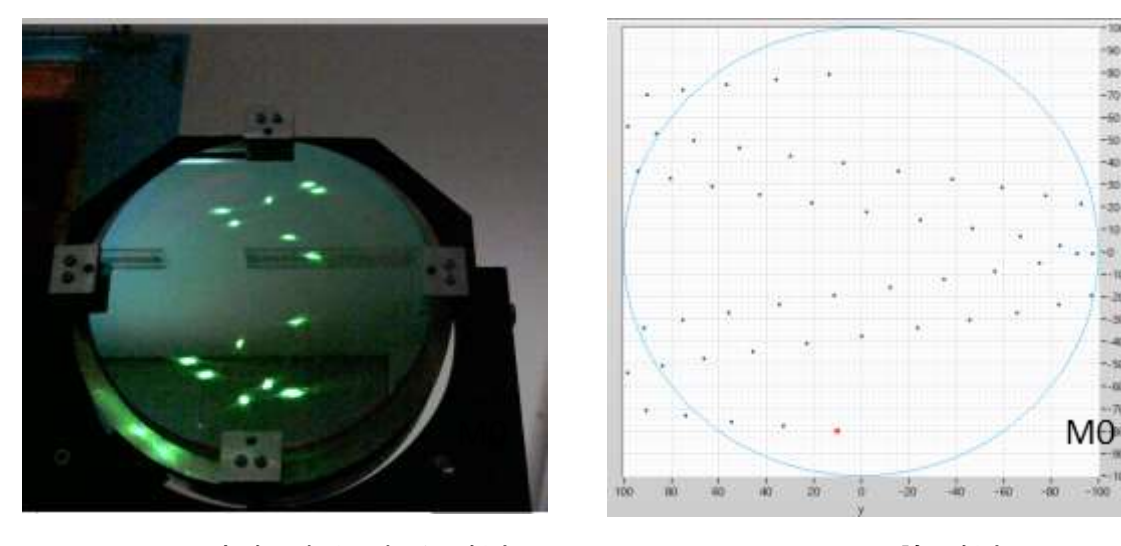

図 6 M1 の実験で求められる反射点 <br> **図 7 M1 の理論反射点** 

## 第3章 2 枚のミラーを平行にする方法

1 つ目の光学調整手法として、2 枚のミラーを平行にする方法を提案する。

- 3.1 原理・方法
- (1) はじめに M1 をミラーの光軸と垂直にする。ミラーの光軸とは向かい合った 2 枚のミラー の中心を結んだ線のことを指す。M1 がミラーの光軸と垂直になっている場合、図 8 で示 すように必ず M0 から入射された光を M1 の中心に当てると、M0 に反射する反射点は入 射位置と対称の位置に写る。M1 がミラーの光軸と垂直になっていない場合は、図 9 で示 すように入射位置と対称の位置には反射点は写らない。

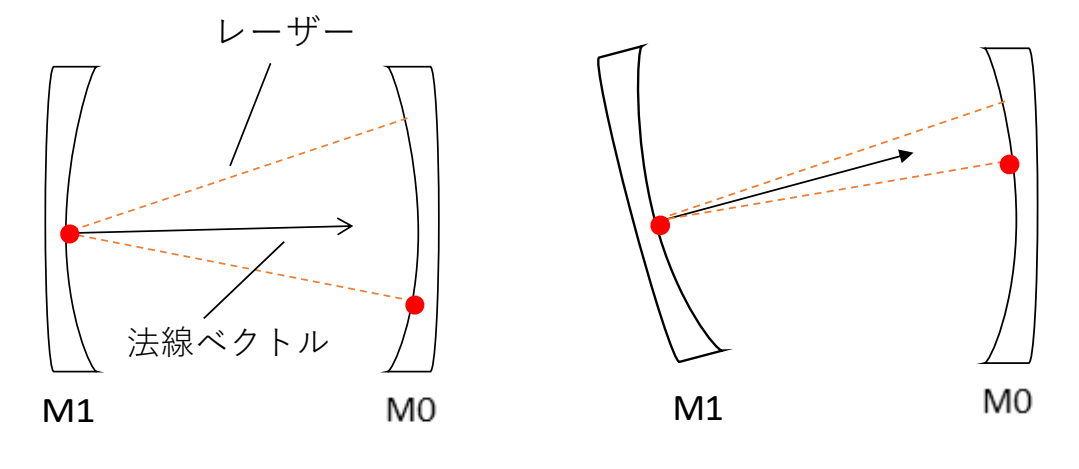

図 8 M1 が光軸と垂直の場合 <br>
図 9 M1 が光軸と垂直の場合 <br>
2 M1 が光軸と垂直の場合

(2) M0 をミラーの光軸と垂直にする。M0 がミラーの光軸と垂直な場合、図 10 に示すように 入射位置から対称な位置に写った反射点の法線ベクトルは光路と同じ向きになるため、再 度 M1 の中心に反射する。M0 がミラーの光軸と垂直でない場合、図 11 に示すように M1 の中心ではない場所に反射する。2 枚のミラーをミラーの光軸と垂直にすると、合計 3 点 の反射点がミラーに写ることになる。

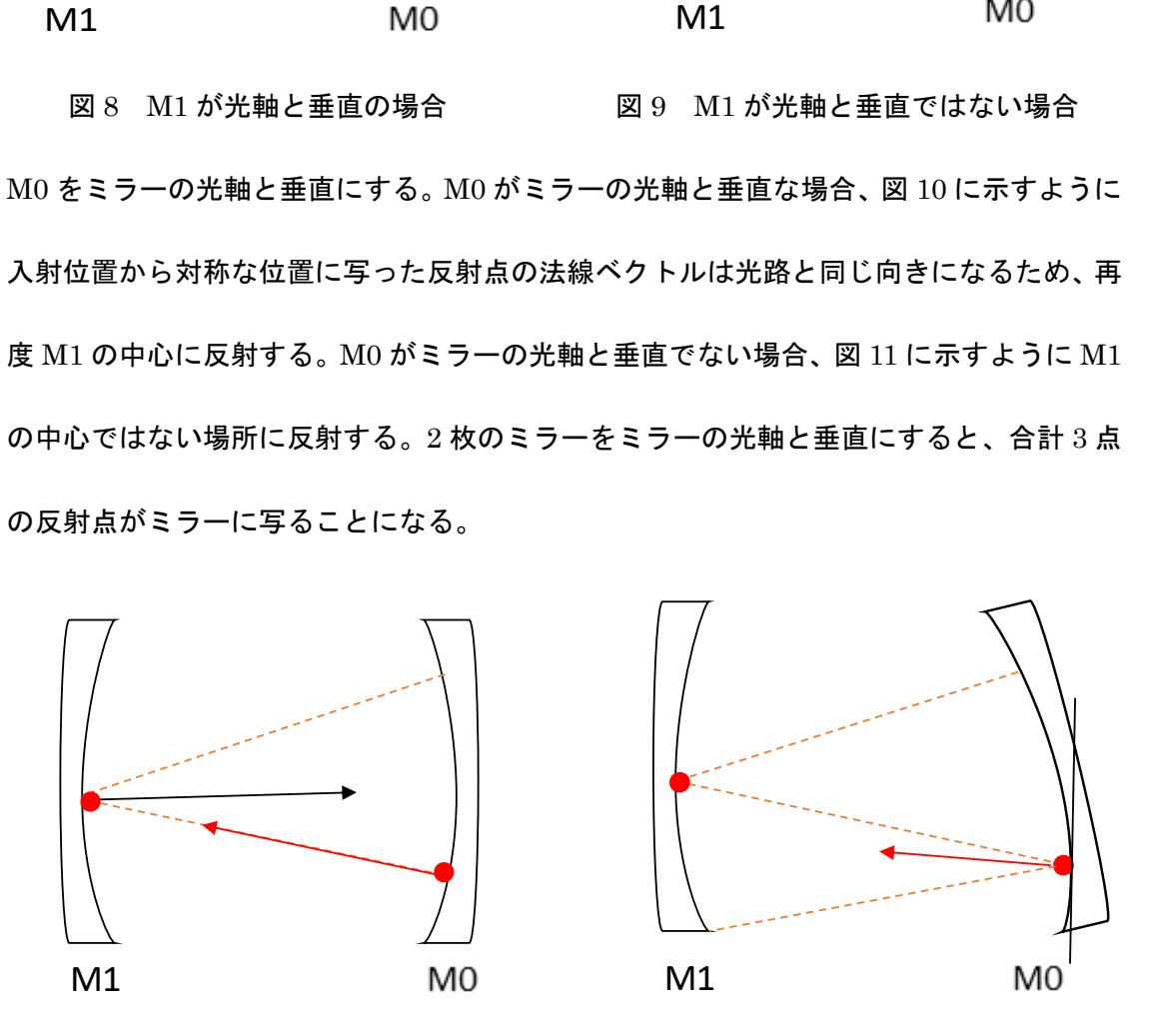

図 10 M0 が光軸と垂直の場合 図 11 M0 が光軸と垂直ではない場合

(3) 2 枚のミラーをミラーの光軸と垂直になるように調整することで、2 枚のミラーを平行に する。

3.2 手順

- (1) 2 枚のミラーにそれぞれ、当てたい反射点と同じ位置に穴をあけたミラーの原寸大の型紙 を用意する。それぞれのミラーの型紙を図 12、図 13 に示す。M1 の中心の穴を点 A、M0 の入射位置の穴を点 B、対称な位置の穴を点 C とする。各穴の大きさは直径約 1 ㎝以内と する。
- (2) 用意した型紙を多重反射セルの 2 枚のミラーに張り付ける。
- (3) レーザー光の入れる角度を調整し、M1 の中心(点 A)に反射点を合わせる。
- (4) M1 で反射した光が M0 の入射穴(点 B)に対称となる位置(点 C)に当たるように M1 の傾きを調整する。
- $(5)$  M1 の中心  $($ 点 A) に正確に反射点が当たっているか確認するため、M1 の z 軸を中心に 回転させても点 C が穴の中で動かないように調整する。
- (6) M0 の傾きを調整し、M1 に反射した光を M1 の中心(点 A)に再度合わせる。
- (7) 多重反射セルに写っている反射点が合計 3 点になっていることを確認する。

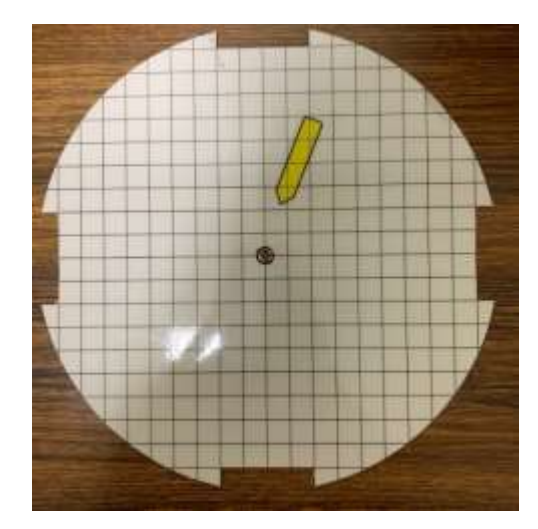

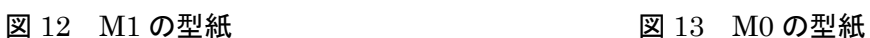

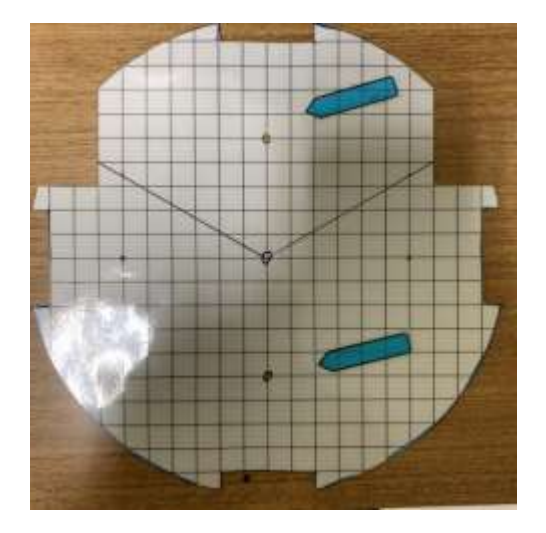

3.3 結果

調整後の多重反射セルを図 14、図 15 に示す。多重反射セルに写っている反射点を 3 点に調 整した。M1 の z 軸を中心に回転させたときに M0 に反射した点 C が直径約 5 ㎜以内の円の軌 跡を描いて動いた。M1 に写った反射点 A が正確に M1 の中心に当たっていないためと考えら れる。その原因として、型紙にあけた穴が大きいことが考えられる。しかし、これ以上小さく すると光が穴を通らず、ミラーに反射しないという問題点がある。

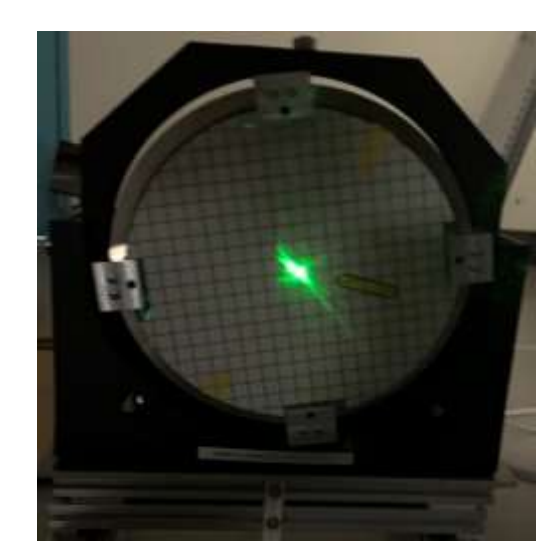

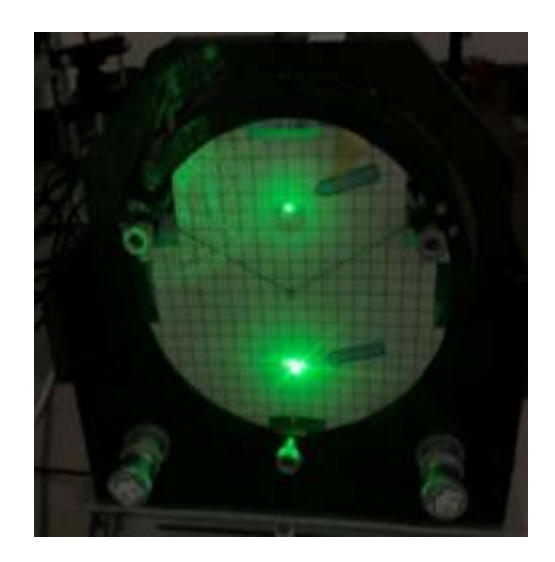

図 14 M1 調整後 2000 2000 2000 20015 NO 調整後

# 第4章 型紙を使って任意の反射点を実現する方法

2 つ目の光学調整手法として、型紙を使って任意の反射点を実現する方法を提案する。

- 4.1 手順
- (1) 計算で任意の理論反射点を決定し、基準とする。基準とした理論反射点の一例を図 16 に 示す。実験結果の評価として画像処理を行うため、画像処理を行いやすいようになるべく 散らばった各ミラー5 点ほどの反射点を選ぶ。
- (2) 基準の反射点座標と同じ位置に穴をあけた型紙を作成する。作成した型紙の一例を図 17

に示す。穴は直径約 1 ㎜以内とする。あけた穴には反射順に反射番号をつける。

(3) 型紙を 2 枚のミラーに貼り付ける。

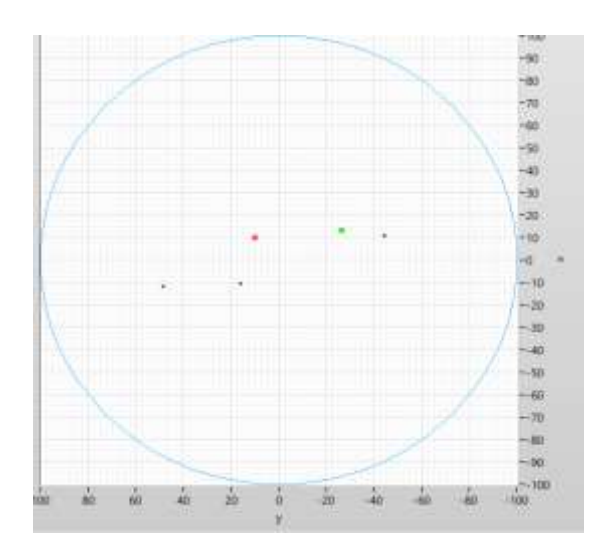

(4) 各ミラーの傾きを調整しながら、反射点順にあけた穴に反射点を合わせていく。

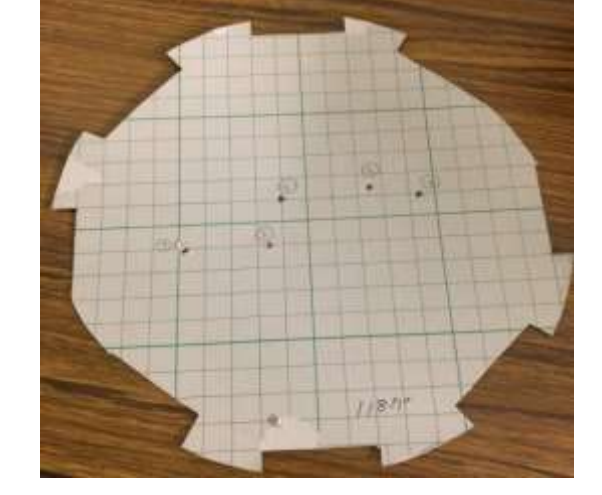

図 16 理論反射点の一例 マンス 2017 理論反射点と同じ位置に穴をあけた型紙

4.2 結果

調整後の各ミラーに写った反射点を図 18、図 19 に示す。調整条件は理論計算と実験装置を、 M1 の z 回転 263 度、入射点座標(0,50)、第一反射点座標(10,10)、ミラー間距離 4950 ㎜にそ ろえた。各ミラー2 点目の反射点までを型紙の穴にあわせて反射点を当てることができた。

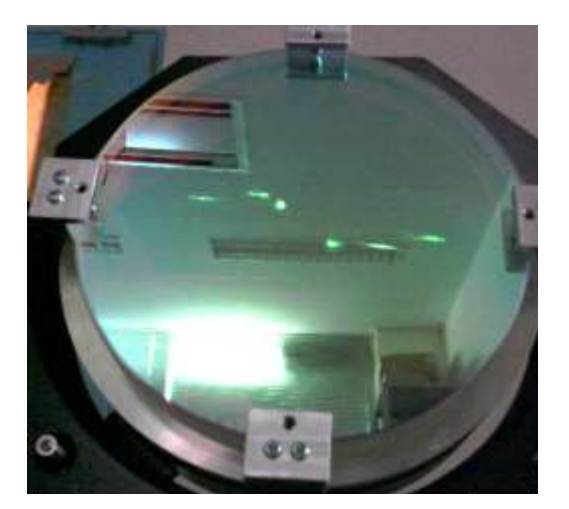

図 18 M1 調整後 **2000 W 2000 W 2000 W 2000 W 2000 W 2000 W 2000 W 2000 W 2000 W 2000 W** 2000 W 2000 W 2000 W 2000 W 20

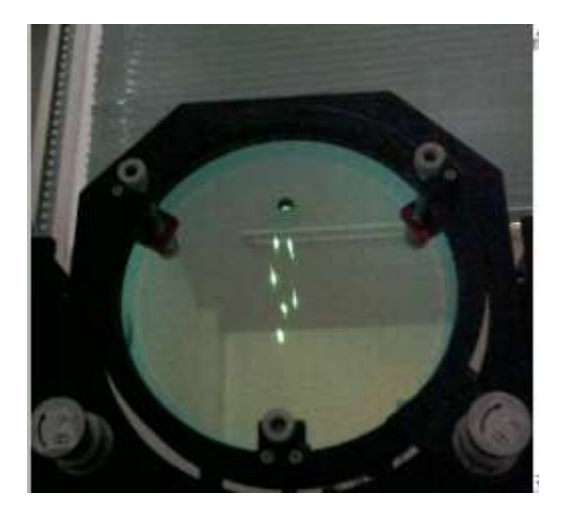

4.3 評価方法

調整後、各ミラーに写る反射点は目視では評価できない。そのため NI vision Assistant で粒 子解析を行い、実験で得られた反射点の座標を調べて評価する。NI vision Assistant は画像処 理などを行うときに使用するソフトウェアである。また粒子解析後、実験で求めた反射点の 1 点目の座標を理論反射点の1点目の座標に合わせるために平行移動し、座標のずれを比較する。 図 20 に粒子解析を行った時の例を示す。

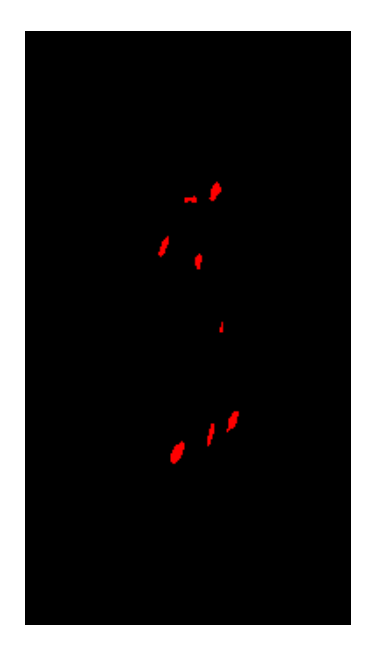

図 20 粒子解析後

4.3.1 評価手順

NI vision Assistant で粒子解析し、各反射点の座標の求め方について詳しい手順を示す。

(1) 実験で得られた反射点をカメラで撮影し、画像として保存する。

(2) NI vision Assistant を起動し、図 21 の左上「ファイル」から処理を行う画像を開く。

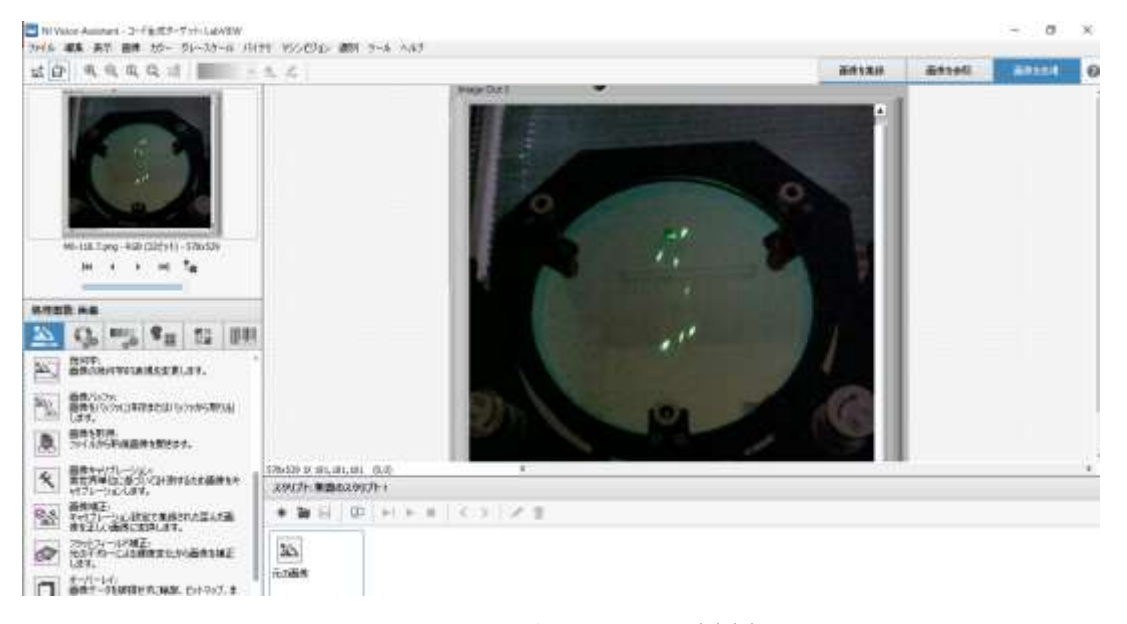

図 21 画像処理の手順(2)(3)

(3) 画像の座標軸を決定するため、図 21 の左側下の項目から「画像キャリブレーション」を

選択する。

(4) 図 22 の「新規キャリブレーション」を選択する。

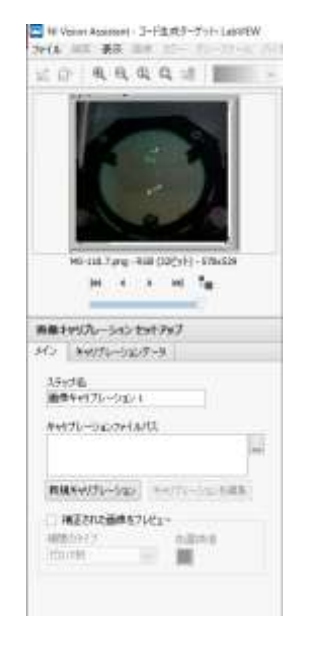

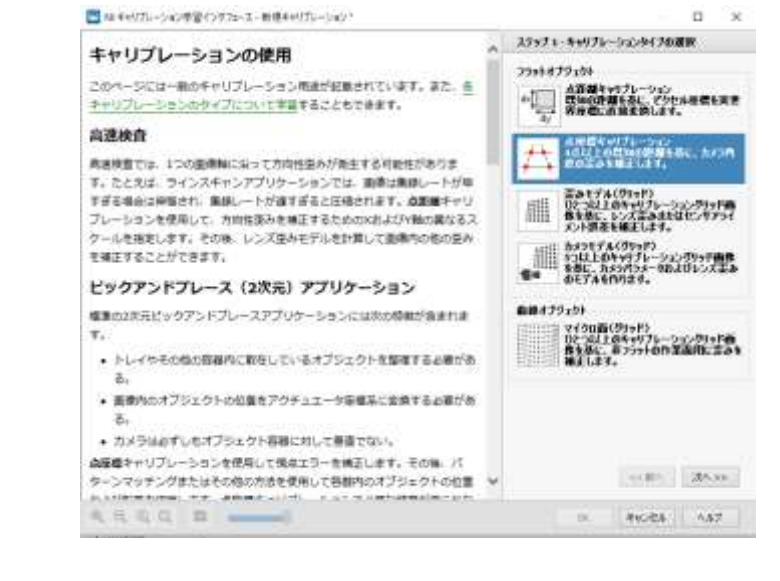

図 22 画像処理の手順(4) 図 23 画像処理の手順(5)

(5) 図 23 の画面では、ステップ 1「点座標キャリブレーション」を選択し「次へ」で移動す る。図 24 のステップ2もそのまま「次へ」を選択する。

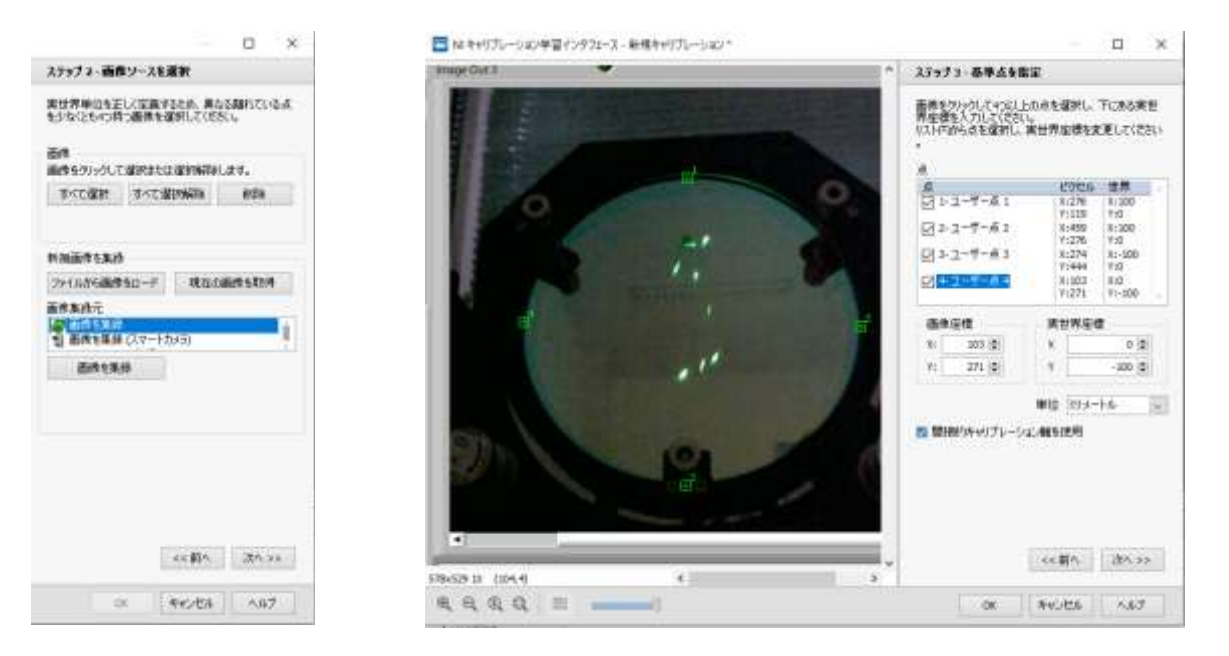

図 24 画像処理の手順(5) <br>図 25 画像処理の手順(5) <br>図 25 画像処理の手順(6)(7)

(6) 図 25 の画面に移動し、画面の左に表示されている画像の中で点 1~点 4 の場所を決め、

その場所をクリックし選択する。

- (7) それぞれの点の座標を「実世界座標」に入力する。本研究で使用した多重反射セルの場合 ではミラーの(100,0)、(0,100)、(-100,0)、(0,-100)の 4 座標を選択し、入力した。
- (8) 単位「ミリメートル」を選択し、「次へ」で移動する。
- (9) 図 26 の画面に移動し、画面の左に表示されている画像の中の x 軸 y 軸の方向があってい るかを確認する。あっていたら「OK」を選択。間違っていたら(6)の手順に戻り、座標を 設定しなおす。

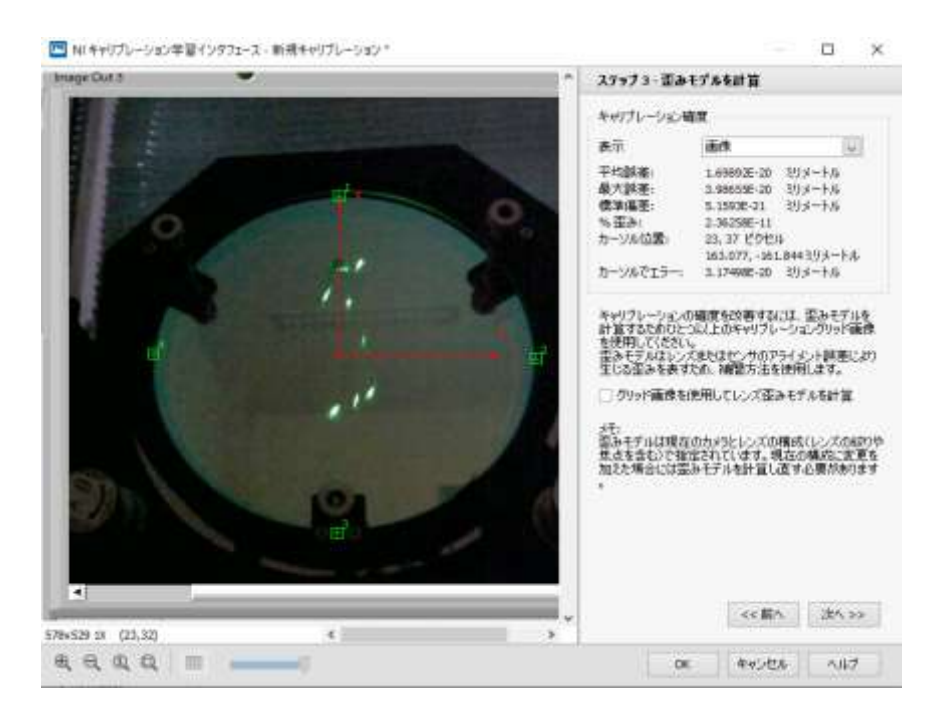

図 26 画像処理の手順(9)

(10) 図 22 の画面に戻るため、「OK」を選択する。

(11) キャリブレーションされた設定で集録した歪み画像を画像に変換して視点エラーとレン

ズ歪みを修正するため、図 27 の「画像補正」を選択する。

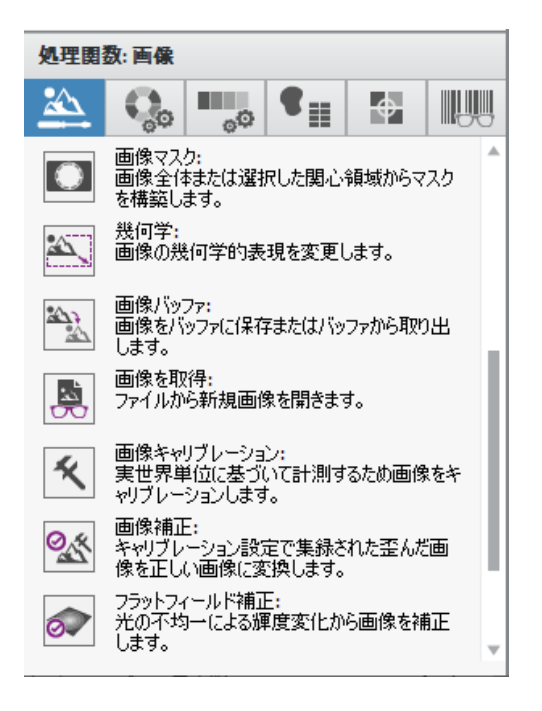

図 27 画像処理の手順(11)

(12) 図 28 の画面に移動し、歪んでいた元画像のゆがみが修正されていることを確認し「OK」

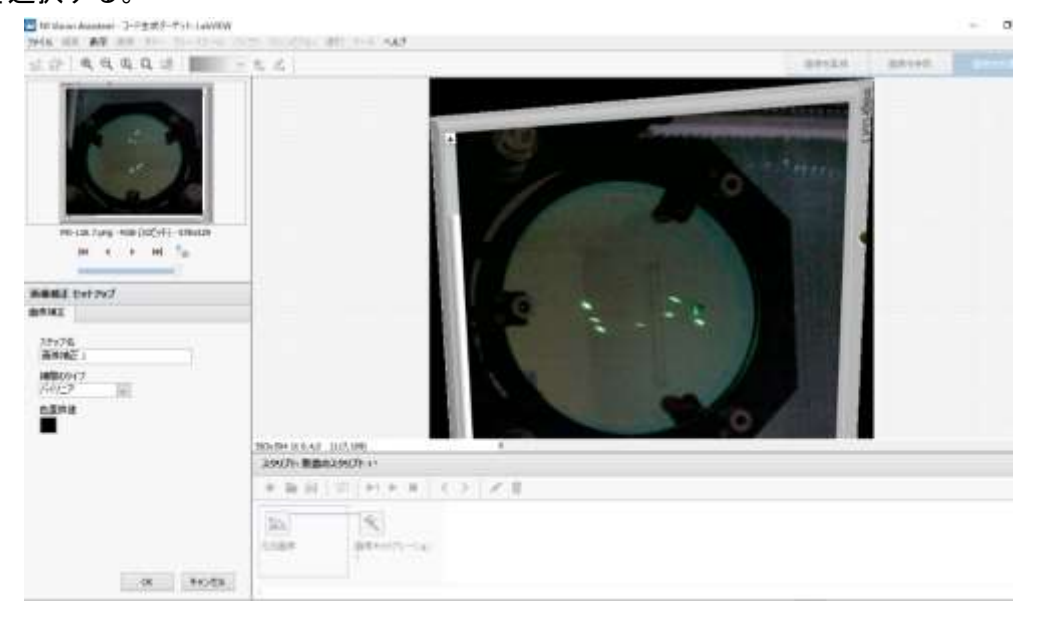

を選択する。

図 28 画像処理の手順(12)

(13) 図 29 の「画像マスク」を選択する。

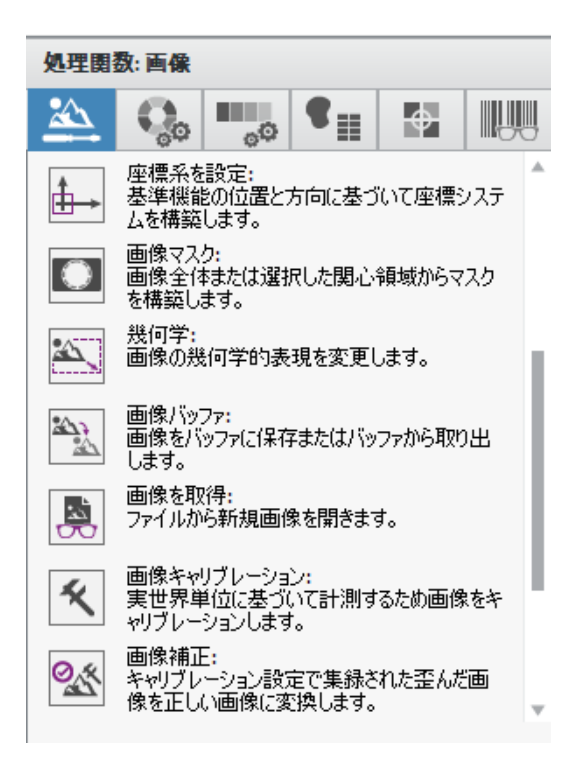

図 29 画像処理の手順(13)

(14) 図 30 に移動し、右に大きく表示されている画像の抽出したい反射点の集まっているとこ

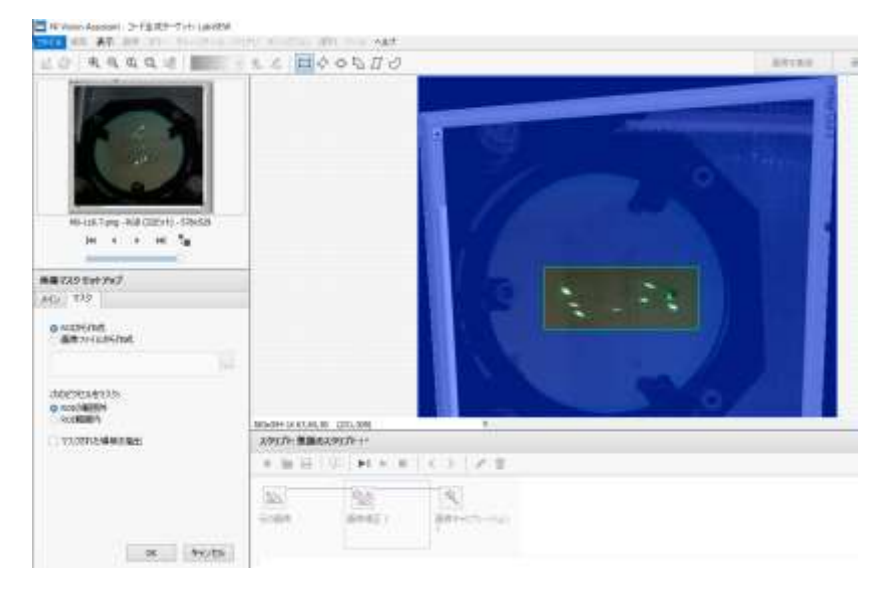

ろだけをドラッグして選択する。

図 30 画像処理の手順(14)(15)

(15) 図 30 の左に表示されている「ROI から作成」「ROI 範囲外」の 2 つの項目にチェックが

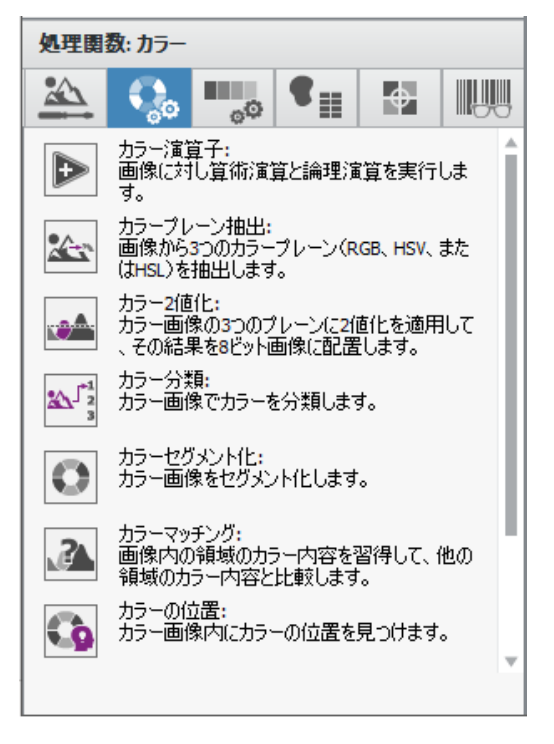

ついていることを確認し、「OK」を選択する。

図 31 画像処理の手順(16)

(16) 図 31 から「カラープレーン抽出」を選択する。

(17) 図 32 では、右に大きく表示されている画像を確認し、最も反射点が白色ではっきり表示 されるプレーンを選択する。画像によって見え方が異なるため、いろいろなプレーンを選 択し試してみる。最も反射点がはっきり表示されるプレーンを選択したら「OK」で次に進 む。

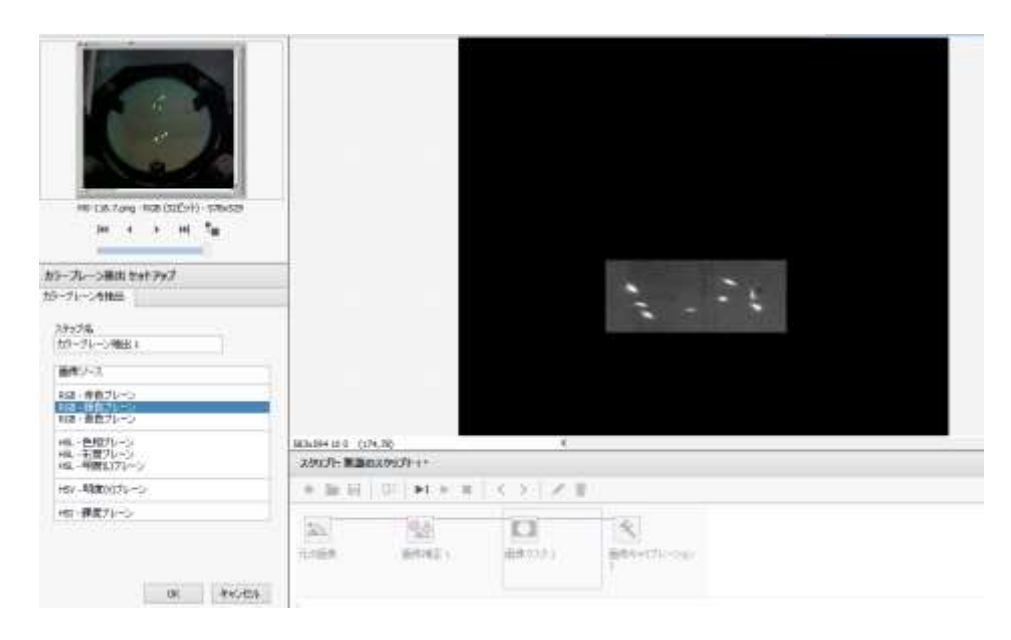

図 32 画像処理の手順(17)

(18) 図 33 から「二値化」を選択する。

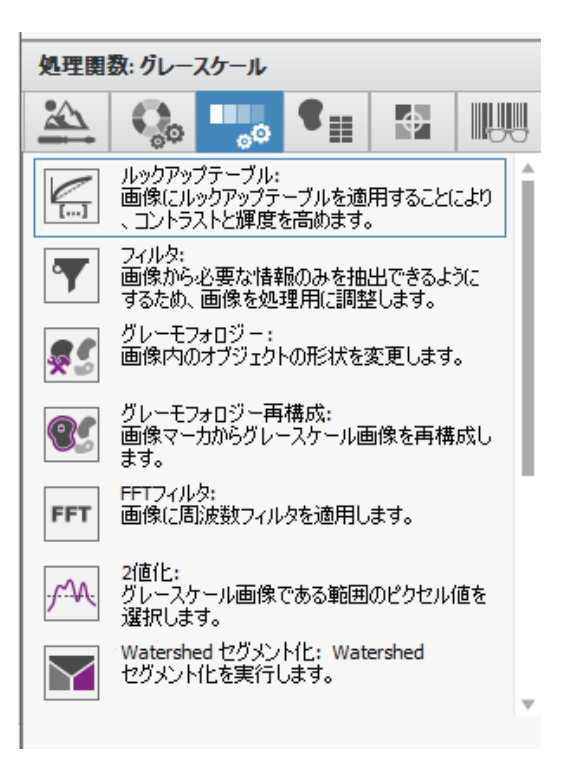

図 33 画像処理の手順(18)

(19) 図 34 の左に表示されている「明るいオブジェクト」「手動二値化」を選択する。

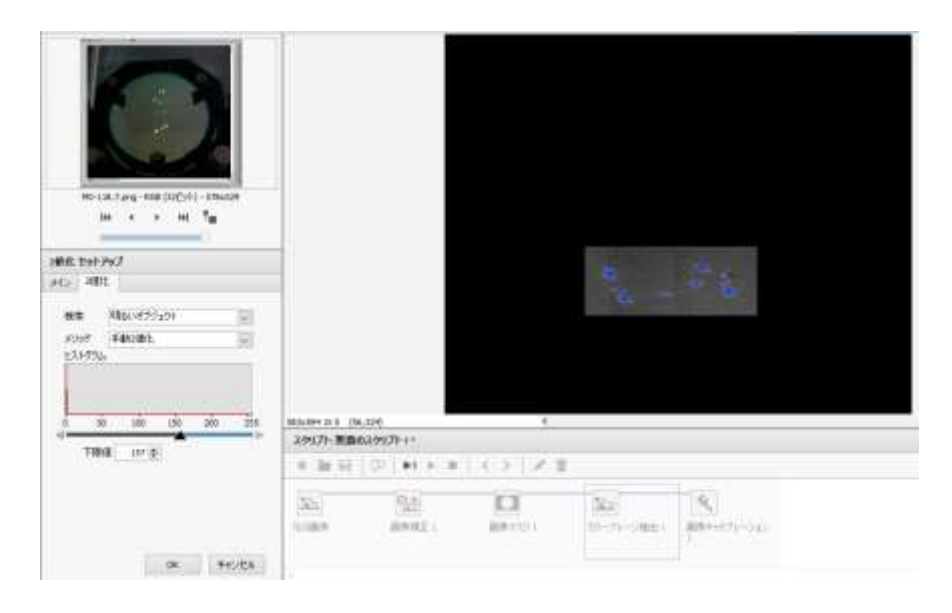

図 34 画像処理の手順(19)(20)

(20) 同じ図 34 の左に表示されている「下限値」を調整する。(17)の手順と同様、右に大きく表

示される画像を確認し反射点が最もはっきり表示されるように調整し「OK」を選択。

(21) 図 35 の「粒子解析」を選択する。

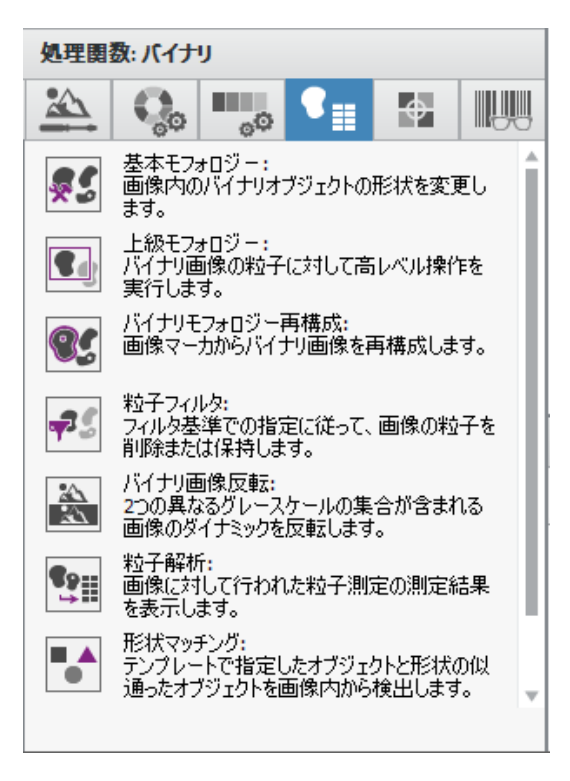

図 35 画像処理の手順(21)

(22) 図の右に大きく表示された画像の中に座標を求めたい数の反射点が赤色で表示されたら そのままエクセルに出力し、座標データを取る。求めたい数の反射点と違う数の反射点が 表示されていたら(16)以降の手順を再度行う。または「粒子フィルタ」の機能を使用し、 必要ない反射点を削除する操作を行う。

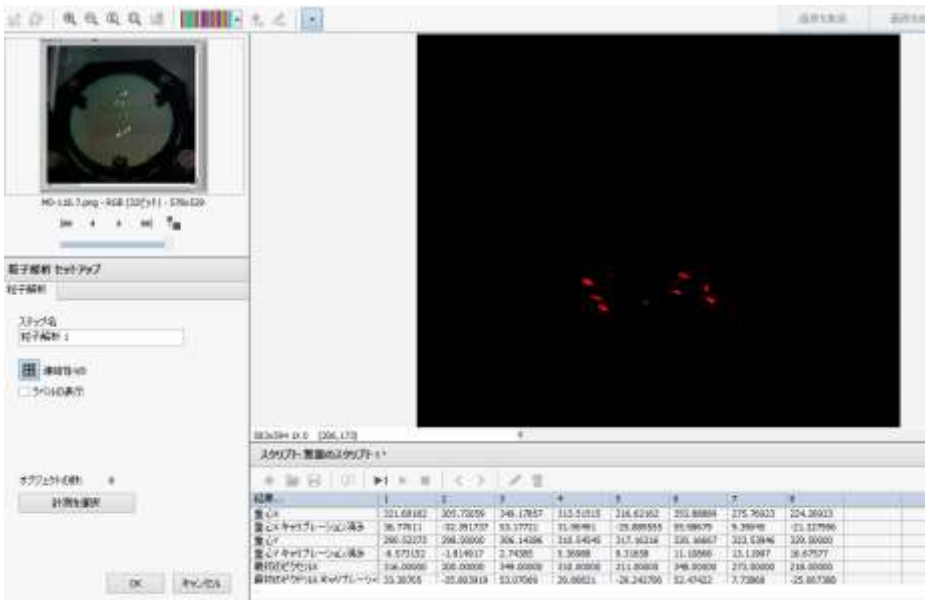

## 図 36 画像処理の手順(22)

#### 4.4. 調整後の評価

# 4.4.1 反射点の比較

画像処理で粒子解析を行い作成した、理論と実験の反射点の比較を図 21、図 22 に示す。青 の点が理論反射点、オレンジの点が実験で求めた反射点を表している。多重反射セルのユーザ ーが実験を行い理論と実験での反射点を比較したときより、両ミラーとも理想の反射点を実現 することができた。また、反射点順に番号を付けると各ミラー2 点目までの反射点は理論反射 点に近い位置にあることがわかった。

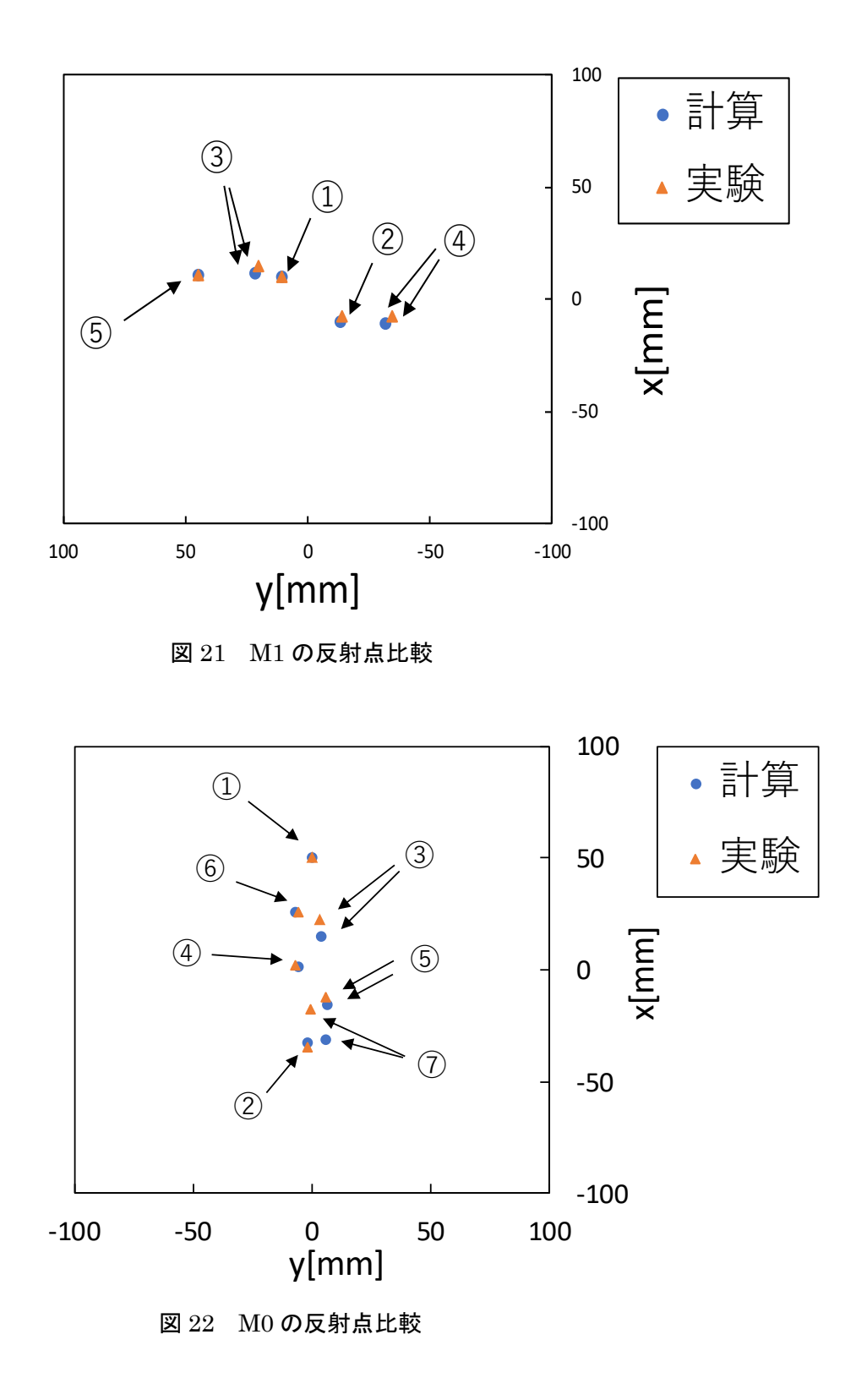

4.4.2 理論と実験の反射点座標のずれ

それぞれのミラーについて、理論反射点の座標と実験で得られた反射点の座標とのずれを図 23、図 24 のグラフで示す。M1 では理論値とのずれが最大 5 点目の 4.41 ㎜と全体的に小さ い。M0 では M1より理論反射点とのずれが全体的に大きく、中でも 7 点目が大幅にずれてい ることが分かる。

また、M1 の z 回転が 118.7 度の場合で型紙を使って実験を行った場合の理論反射点とのず れを M1 の z 回転が 263 度で実験を行った場合と比較した図を図 23 のグラフで示す。M1 の z 回転が 118.7 度で実験を行った時と比較すると、M1 の z 回転が 263 度で実験を行った時の 方が2点目以降のどの反射点においても理論反射点とのずれが小さい。そのため M1 の z 回転 が 263 度で実験を行った時のほうが、より理想の反射点を実現することができたといえる。

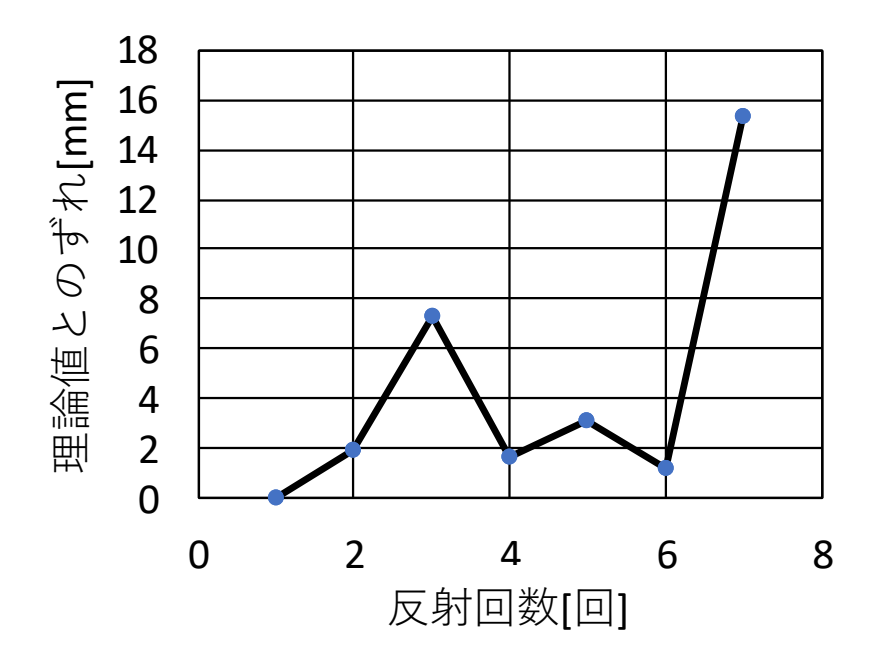

図 23 M1 の理論と実験結果の光点座標のずれ

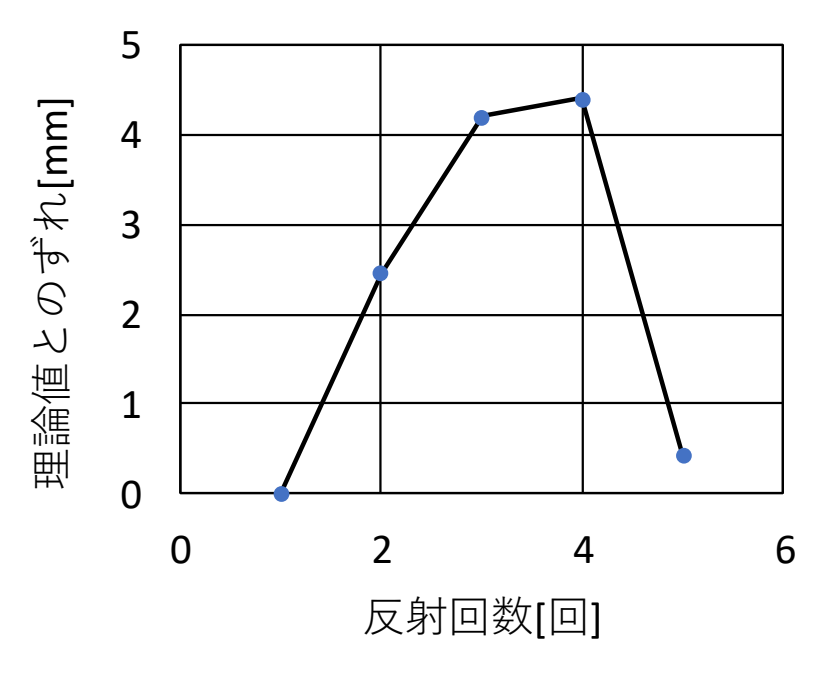

図 24 M0 の理論と実験結果の光点座標のずれ

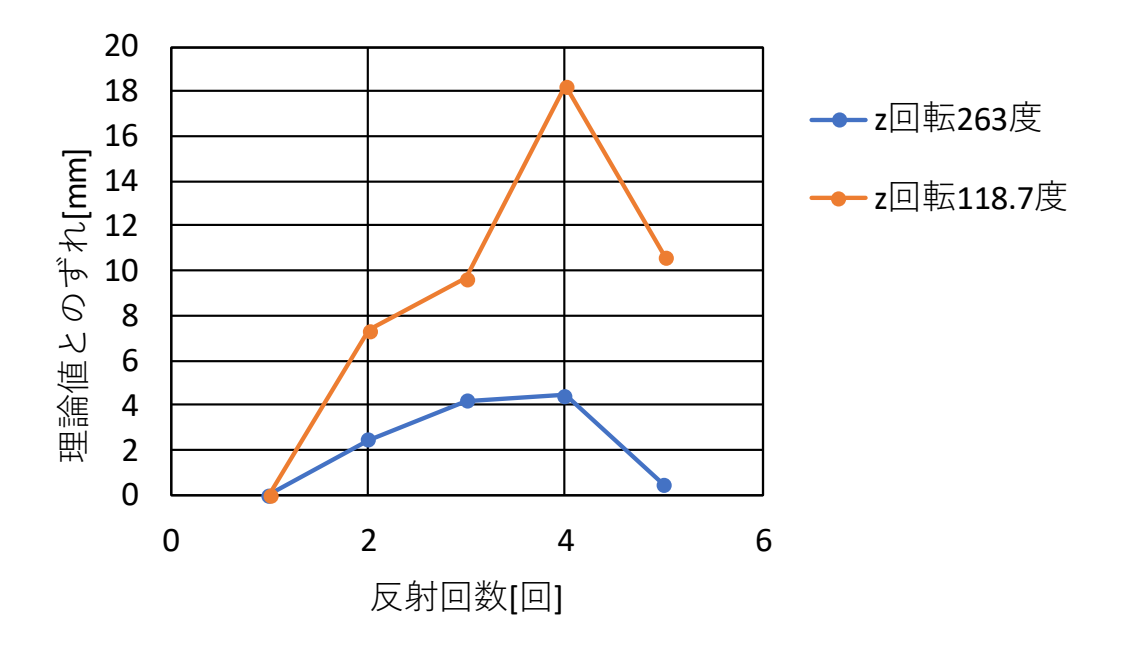

図 25 z 回転の違いによっての光点座標のずれの比較

#### 第5章 まとめ

5.1 まとめ

 多重反射セルは気体成分の測定に使用されている。気体を高感度に測定するためには、反 射回数を増やし実効的な光路長を長くする必要がある。しかし、多反射回数の構成では、ミ ラー角度やミラー間距離などの変化に伴う反射回数の変化が大きく調整が難しいため専門家 に頼った光学調整が行われている。そこで本研究では、専門家ではない人でも多重反射セル を容易に調整することのできる光学調整手法を確立することを目的とした。

本研究では多重反射セルの調整手法を 2 つ提案した。2 枚のミラーを平行にする方法では M1 の中心に正確に反射点を合わせることができなかった。型紙を使って任意の反射点を実現 する方法では、専門家ではない人が多重反射セルを調整したときよりも理想に近い反射点を 実現することができた。

#### 第6章 付録

型紙を使って任意の反射点を実現する方法では、M1 の z 回転角を 118.7 度に設定した場合 の実験も行った。

6.1 結果

調整後の各ミラーに写った反射点を図 26、図 27 に示す。調整条件は理論計算と実験装置 を、M1 の z 回転 118.7 度、入射点座標(0,50)、第一反射点座標(10,10)、ミラー間距離 4950 ㎜にそろえた。

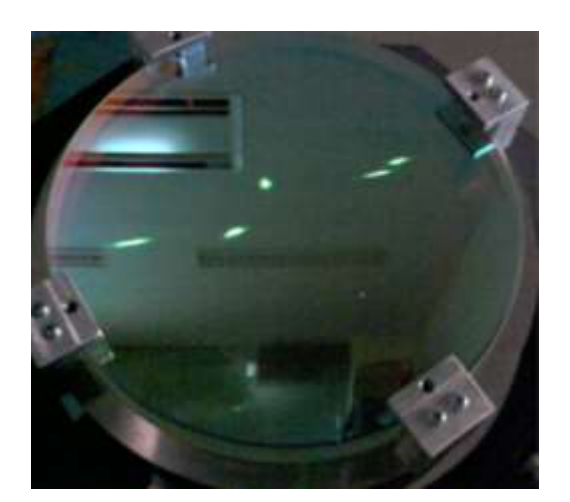

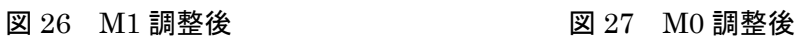

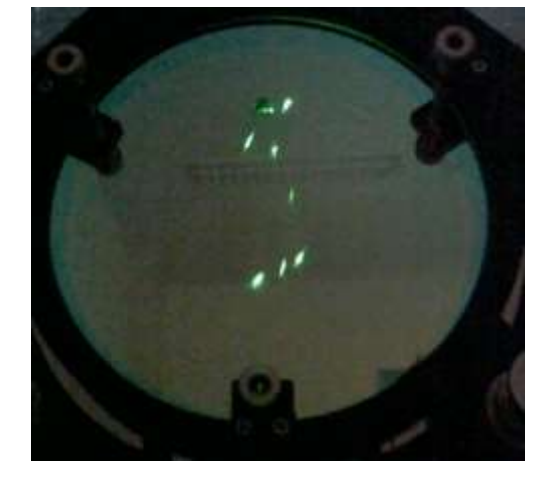

6.2 調整後の評価

6.2.1 反射点の比較

4 章で行った手順で、M1 の z 回転を 118.7 度に設定した場合の反射点比較を行った。図 28、図 29 に示す。

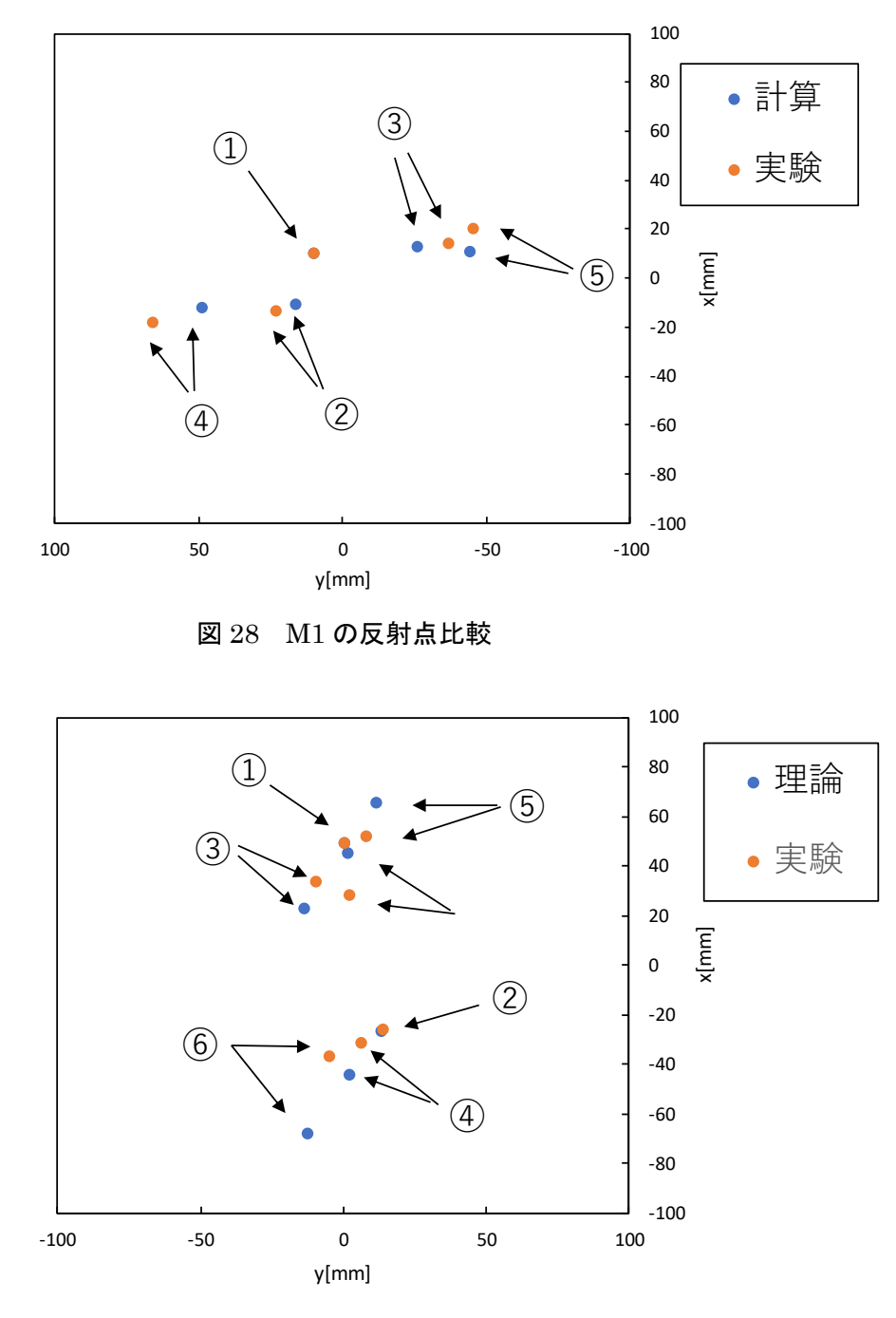

図 29 M0 の反射点比較

6.2.1 理論と実験の反射点座標のずれ

M1 の z 回転角を 118.7 度に設定した場合の理論と実験の反射点のずれを図 30、図 31 に示 す。

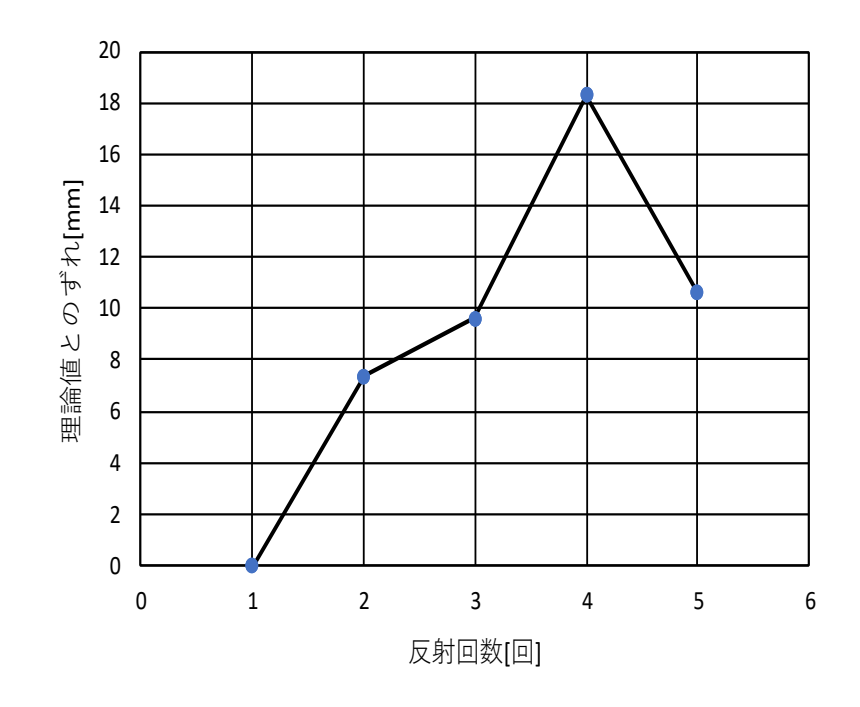

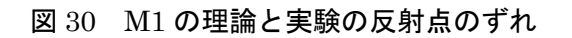

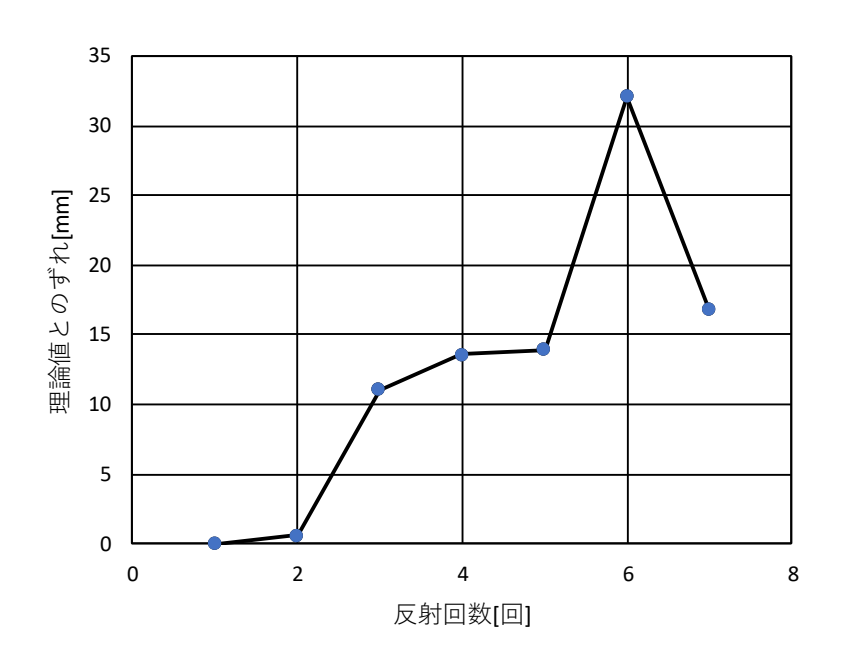

図 31 M0 の理論と実験の反射点のずれ

謝辞

本研究に際して、国立高等専門学校 由井四海准教授に多くのご指導をいただきました。

心より深く感謝申し上げます。